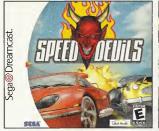

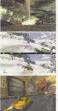

# High stakes gambling & custom car racing through Satan's playground!

Race through crowded cities, snow covered mountains and active volcanges - Take on UFOs, rockslides & a giant fist-smashing ape - Challenge 17 diabolical drivers through championships, vendettas and high stakes duels - Tons of alternative routes...can you find them all? - Race old school muscle machines or exotic European sports cars -Authentic repairable damage - Buy new cars, pay for repairs or upgrade performance

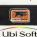

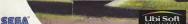

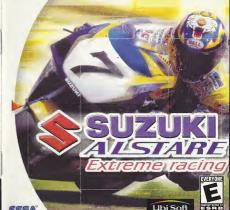

#### WARNINGS Read Before Using Your Sega Dreamcast Video Game System

Anyone who uses the Sega Draggecast should read the operating manual for the softwere and contails before operating them. A responsible adult should read these manuals together with any minors who will use the Sega Dreamcast before the minor uses it.

HEALTH AND EPILEPSY WARNING

CAUTION

Some small number of people are susceptible to epileptic seizures or loss of consciousness when exposed to certain flashing lights or light patterns that they encounter in everyday life, such as those in certain television images or video games. These secrures or loss of consciousness may occur even if the person has never had an optimitic seizure.

If you or anyone in your family has ever had symptoms related to ecilopsy when exposed to flashing lights, consult your elector prior to

in all cases, surents should montar the use of video cames by their children. If one blover experiences displaces blurred violen, one or muscle (witches, loss of consciousness, discrientation, any involuntary movement or compulsion, IMMEDIATELY DISCONTINUE USE AND CONSULT YOUR DOCTOR REFORE RESUMING PLAY.

To reduce the possibility of such symptoms, the operator must follow these solety precautions at all times when using Sage Dreampast; \* Sit a minimum of 6.5 feet away from the television screen. This should be as far as the length of the controller cable.

. Do not play if you are tired or have not had much sleen

. Make sure that the room in which you are playing has all the lights on and is well lift.

\* Stop playing video pames for at least ten to beauty minutes per hour. This will rest your eves, neck earns and linears so that you can continue comfortably playing the gams in the future

OPERATING PRECAUTIONS

To prevent personal injury, property damage or malfunction: · Before regoving disc, he sure it has stoomed spigning

. The Seas Dreamcast 60-ROM disc is intended for use explusively on the Sega Dreamcast video game system. Do not use this disc in

anything other than a Sepa Dreamcast console, especially not in a CD player . Do not allow fungerprints or dirt on either side of the disc

. Avoid bending the disc. Do not touch, smudge or scratch its surface. . Bo not modify or enterior the center hole of the disc or use a disc that is cracked, modified or required with adhosive tape.

. Do not write on or apply envilving to either side of the disc . Store the disc in its original case and do not expase it to high temperature and humidity.

. Do not leave the disc in direct sunlight or near a radiator or other source of heat. . Use lens cleaner and a soft dry cloth to clean disc, wiging gently from the center to the edge. Never use chemicals such as benzene

and paint thinner to clean disc. PROJECTION TELEVISION WARNING

Still pictures or images may cause permanent picture tube damage or mark the phosphor of the CRT. Avoid repeated or extended use of video games on large-screen projection televisions.

SEGA DREAMCAST VIDEO GAME USE This EO-ROM can only be used with the Sega Dreamcast video game system. Do not attempt to play this GO-ROM on any other CO player duing so may damage the headstones endfor speakers. This game is licensed for home play on the Sega Dreamcast video game system only. Unsutherized copying, reproduction, restal, coblic performance of this game is a violation of applicable lows. The characters and events portraved in this game are corely fictional. Any similarity to other passages, living or dead, as corely coincidental.

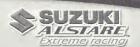

| GETTING STARTED  |     |     | <br>  |      |         |          |     |        |   | , |    | , |  |     | . , |   | . , |     | . 2 |
|------------------|-----|-----|-------|------|---------|----------|-----|--------|---|---|----|---|--|-----|-----|---|-----|-----|-----|
| CONTROLS         | . , |     | <br>  |      |         |          |     | ×      |   |   |    |   |  |     |     |   |     | · · | . 4 |
| MAIN MENU        |     |     |       |      |         |          |     |        |   |   |    |   |  |     |     |   |     |     | . 6 |
| MAIN GAME        | . , |     | <br>  |      |         |          |     | *      |   |   |    |   |  |     |     |   |     |     | . 8 |
| SINGLE RACE      |     |     | <br>  |      |         |          |     |        |   |   | ×  |   |  | × · |     |   |     |     | . 1 |
| 2 PLAYER VERSUS. |     |     |       |      |         |          |     |        |   |   |    |   |  |     |     |   |     |     |     |
| OPTIONS          |     |     | <br>  |      |         |          |     |        |   |   |    |   |  |     |     |   |     |     | . 2 |
| SCREEN DISPLAY . |     |     |       |      |         |          |     |        |   |   |    |   |  |     |     |   |     |     |     |
| NOTES            |     |     |       |      |         |          |     |        |   |   |    |   |  |     |     |   |     |     | : 2 |
| CREDITS          | 1   |     | <br>3 | Trus | 4000    | ξζ.<br>2 | 5 2 |        |   |   | i. |   |  |     | 200 | 9 |     |     | . 2 |
| WARRANTY         |     | . 1 |       | 200  | S. VIVA |          |     | 11.1.2 | 3 | 2 |    |   |  |     | 3   |   |     |     | . 2 |

Do not touch the Analog Thumb Pad or Triggers L/R while turning the Sega Dreamcast power ON. Doing so may disrupt the controller initialization procedure and result in malfunction.

- Insert your Suzuki Alstare Extreme Racing Dreamcast Discinto your Sega Dreamcast console.
- Plug your Sega Dreamcast Controller into Controller Port A.
   Note: Suzuki Alstare Extreme Racing is a 1-2 player game\*.
   Before turning the Sega Dreamcast power ON, connect the controller or other peripheral equipment into the control ports of the Sega Dreamcast.
- 3. Switch on the power to your Sega Dreamcast Unit.
- If you do not have a VMU (memory card) inserted or it does not have adequate blocks to save the game data, you will be alerted but may continue playing.

\*Purchase additional controllers (sold separately) to play the 2 player game.

After the logos, a title screen will appear with Press Start flashing. Press the Start button to go to the Main Menu or do not press any buttons for a few seconds to see a rolling demo. (Press the Start button during the rolling demo to return to the title screen).

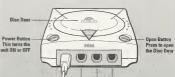

.

Control Ports
Use these ports to connect the Saga Dreamcast Controller or other peripheral aquipme
From left to right are Control Port A, Control Port B, Control Port C, and Control Port D.
Use each port to connect controllers for players 1 to 4 respectively.
NDTS: Control Port can also be respected to a respectively.

Access the control settings from the Options menu.

Suzuki Alstare Extreme Racing is a 2 player game. Before turning the Sega Dreamcast power ON, connect the controller or other peripheral equipment into the control ports of the Sega Dreamcast. To return to the title screen at any point during game play, simultaneously press and hold the A,B,X, Y and Start Buttons. This will cause the Sega Dreamcast to soft-reset the software and display the title screen.

Use the D-Button or the Thumb Pad to select one of the two control sets. (Set 1 is the default). The control sets are shown on the next page.

Once a control set has been chosen press the A button to return to the **Options** screen. Press the B button to cancel your selection and return to the **Options** screen.

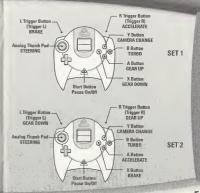

This is where the main game, single race and 2 player versus game modes are accessed, as well as the options mode. To access a mode, highlight it and press the A button.

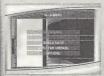

#### Main Game

This is Suzuki Alstare
Extreme Racing's main
game mode, where you
begin as a novice rider
and attempt to rise
through the ranks to be
invited into the full Suzuki
Alstare Racing team.

Courses and bikes accessed here become available in the Single Race and 2 Players Versus game modes. It is possible to set best times from this game mode.

#### Single Race

Choose from 1 to 7 computer-controlled opponents or race alone to practice a course that has been accessed from the **Main Game**. It is possible to set best times from this game mode.

#### 2 Player Versus

Race head-to-head with a friend to prove who really is the fastest biker on the block. You must have 2 controllers plugged into the control ports to access this game mode.

#### Outions

Choose a controller set, adjust the audio settings, view the best times and load/save a game.

If it is your first game you must select New but if you have a game in progress you have the option to Continue your current game. If you have a game in progress you may still select New but make sure you have saved your game or you will lose all of your data!

If you select **New** you are prompted to enter your name. Use left and right on the D-Button or the Thumb Pad to select a letter and press the X button to confirm the letter and move on to the next letter. Press the Y button to cancel the current letter and move back to the previous letter. Press the A button to confirm your name or the B button to move back to the previous screen.

Now you must select a championship.

There are 9 championships comprising the Main Game, which take you through novice races, racing for the reserve team, and finally racing for the full Suzuki Alstare team.

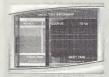

Select the desired championship and press the A button. You can not select the championships marked with a "--?-". If you place first in a championship you will open up another championship. The "-?-" will be replaced with the championship name. The first available championship is called "Session 1".

#### Competing in a championship

A championship consists of 3 to 6 races, with points being awarded for finishing in the following places:

1st place - 10 points
2nd place - 6 points
3rd place - 4 points
4th place - 3 points
5th place - 2 points
6th place - 1 point

At the end of each race the appropriate points are awarded to each rider, and a running total is then displayed. At the end of the championship the rider with the most number of points is the winner. In order to open a new championship, you must finish first in the current championship.

As you progress through the championships you will be awarded faster bikes. Will you be able to handle the power of the GSX-R Superbike?

#### Pause

If the Start button is pressed during a championship race, the game will pause and the following options will appear:

Back: Cancel pause mode and continue racing.

Retire from Race: Quit the race and receive no championship points.

To select an option, highlight using the D-Button or the Thumb Pad and press the A button. If the Start button is pressed during pause the Back option will be selected.

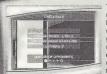

The Single Race screen displays the course you will be racing on, the bike you will be using, the leathers your character will be wearing and the number of opponents you will be racing against. You have they opponent you will the racing against on the your acce.

Highlight Course and press the A button to access the Select Course screen. Choose a course (from those accessed in the Main Game) and press the Y button to switch the course into reverse mode. Can't switch it to reverse mode? You need to get further in the Main Game! Press the A button to accept your choice or press the B button to cancel your decision.

Highlight Bike and press the A button to access the Select Bike screen. Choose a bike (from those accessed in the Main Game)

and press the Y button to select Automatic (AT) or Manual (MT) transmission. Press the A button to accept your choice or press the B button to cancel your decision. Press the X button to modify your bike.

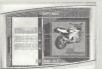

#### **Modify Bike**

Here it is possible to modify your bike's handling in 3 main areas:

Power increases & decreases the bike's acceleration.

Steering increases & decreases the bike's turning circle.

Braking increases & decreases the power of the bike's brakes.

Highlight the chosen slider and move it left or right using the D-Button or the Thumb Pad to increase or decrease particular areas of handling. There is a limit on the amount of increases you can make, so you must choose wisely!

Press the Y button to return all the sliders to their default positions. Press the A button to accept your choice or press the B button to cancel your decision.

Highlight **Leathers** and press the A button to access the **Choose Leathers** screen. Choose a set of leathers and press the A button to accept your choice or press the B button to cancel your decision.

Press the X and Y buttons to lower and raise the number of opponents you will be racing against. You can choose from between 0 and 7 opponents.

Now highlight Race and press the A button to begin the race!

If you fail to make a checkpoint before the timer runs out, a demo will play. Press Start for the options menu to restart the race or highlight Change to return to the single race screen. If you complete the race, you may be prompted to enter your name (if you have achieved a best time), and then you will be returned to this screen. To leave this screen and return to the Main Menu.

#### Sega ©Dreamcast

## WARRANTY REGISTR

| N                        |                         |                     |
|--------------------------|-------------------------|---------------------|
| Name                     |                         |                     |
| Address                  |                         |                     |
| City                     | State                   | Zip                 |
| E-Mail Address           |                         | Phone               |
| Where did you purchase y | our copy of Suzuki Alst | are Extreme Racing? |

Which gaming consoles do you own/plan to buy within the next 6 months?

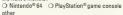

Which gaming publications do you read?

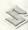

Press th

# Highligh ATION CARD screen.

or presso the web at www.ubisoft.com

Press th\_
be racin\_\_\_\_ Apt. # \_\_\_\_\_\_
Now hic\_\_ Sex \_\_\_\_ Age \_\_\_\_\_

If you fa Press St

Press St return to ed to en

SUZUKI AVISTARE press the B button.

#### Pause

If the Start button is pressed during a single race, the game will pause and the following options will appear:

Back: Cancel pause mode and continue racing.

Race again: Restart the race with the same bike, on the same course.

Retire from race: Quit the race and return to the Single

To select an option, highlight using the D-Button or the Thumb Pad and press the A button. If the Start button is pressed during pause the Back option will be selected.

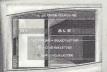

Both players will be prompted to enter their names. Use left and right on the D-Button or the Thumb Pad to select a letter and press the X button to confirm the letter and move on to the next letter. Press the X button to cancel the current letter Press the X button to cancel the current letter

and move back to the previous letter. Press the A button to confirm your name or the B button to move back to the Main Manu

Both players are now prompted to choose their leathers and select a control set. Highlight the choice of leathers with the D-Button or the Thumb

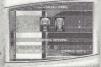

Pad. Press the Y button to toggle between **Control Set 1** and **Control Set 2**. Press the A button to confirm and move to the next screen or the B button to move back a screen.

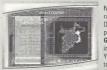

Now it is time to choose a course to race on. Highlight a course with the D-Button or Thumb Pad. If you have progressed sufficiently in the Main Game it is possible to switch the course into reverse mode by pressing the Y button. Pressing the X button will toggle the Handicap on and off. Prass the A button is confirm the choice of

course and move onto the next screen or press the B button to move back to the previous screen.

### Handicap

If the handicap is switched on (the word "handicap" flashes yellow and blue), the rider in 2nd place during the race will receive a speed boost. This is especially useful if an experienced player is competing with a novice, as it helps to create a closer race. Of course, for a completely fair race, the handican feature should be switched off!

Highlight a bike with the D-Button or Thumb Pad. Press the Y button to select Automatic (AT) or Manual (MT) transmission. Press the B button to move back to the previous screen or if both players are happy with their choice of bike, press the A button to start racingl

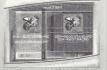

#### Pause

If the Start button is pressed during a 2 player race, the game will pause and the following options will appear:

Back: Cancel pause mode and continue racing.

Retire from race: Quit the race and concede the race win to the other player.

To select an option, highlight using the D-Button or the Thumb Pad and press the A button. If the Start button is pressed during pause the Back option will be selected.

#### The end of a 2 player race

When a 2 player race is over, the accumulated wins of each player are displayed on screen, along with the following options:

Race again: Restart the race with the same bikes, on the same course.

Change: Return to the Select Course screen, to change the

Main Menu: Return to the Main Menu.

The options available are controls, audio, view best times, load game and save game.

#### Controls

See Controls on page 4 for more information.

#### Andio

Use the D-Button or the Thumb Pad to select the sound effects or music slider and move the slider left and right to reduce and increase their respective volumes. Pressing the Y button will toggle between Mono and Stereo sound settings. Once the audio settings have been chosen press the A button to return to the Options screen. Press the B button to cancel your selection and return to the Options screen.

#### View hest times

Use the D-Button or Thumb Pad to move left and right to show the best race times and best lap times for each of the courses

accessed from the Main Game. Press the B button to return to the Options screen.

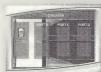

#### Load game

You must have a memory card inserted in one of your controller's expansion sockets, with a Suzuki Alstare Extreme Racing game file saved onto it, for this option to be available.

On the Load screen select a memory card to load your game from. Use the

D-Button or the Thumb Pad to make a selection then press the A button to perform the load. Once the game file is loaded, press the A button to return to the **Options** screen.

#### Save game

You must have a memory card inserted in one of your controller's expansion sockets for this option to be available.

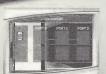

On the Save screen you must select a memory card to save your game to. Use the D-Button or the Thumb Pad to make a selection then press the A button to perform the save. Once the game is saved, press the A button to return to the **Dottons** screen.

Note: if you already have a game saved on the selected memory card, you will be asked whether you want to overwrite your existing data. Press the A button to confirm or the B button to abort he save. Mid-championship status cannot be saved, though the best times data will be saved.

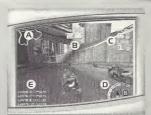

# (A) Course map

This shows the course layout and displays all the riders as colored triangles. You appear as the green triangle and the opponent riders appear as blue triangles. When the opponents are ahead of you they appear in red.

#### (B) Checkpoint timer

You must cross the next checkpoint before this timer reaches zero, or you will be disqualified from the race. In a championship, disqualification earns you zero points.

#### (C) Position and Lap indicator

This displays your race position out of the total number of riders in the race, along with the lap number you are currently on. All races take place over 3 laps.

# (D) Speedometer and turbo fuel indicator

This displays your engine revs, current gear, current speed and the amount of turbo fuel remaining. When the turbo fuel gets low it will turn red. You receive turbo fuel whenever you cross a checkpoint.

# (E) Race and Lap times

Displays the total race time along with each lap's individual times.

# Criterion Studios

Load programmer: Alex Fry

Programming: Tim Aidley, Steve McCroa, Rob Withey, Mick Jones

Lead Game Designer: Adrian Moore

Lead Artist & Course Designer: Michael Williamson

Art & Course Design: Trevor Moore

Producer: Shawnee Sequeira
Sound and Music: Bichard Recision

A special thanks to Frank Parkinson, David Burke, Gavin Parker, Neil Mertin, Jonathan Small and the principal Refline Racer team.

#### Ubisoft

Producer: Gérard Guillerent Vincent Minnue

Project Manager: Clément Merville

Assistant PM: Fabrice Cambounet

Consultants: James MacDonagh, Jean-Bernard

Additional Game Design: Jean-Marc Marcin, Lionel Rico

Tester Manager: Vincent Pâquet, Jérôme Antona

Tester: Eric Visconti

Localization: Mathieu Royland

Marketing Director: Micolas Metro

International Marketing Manager: Gwennelle Tibolis

International Marketing Assistants: Ludovic

US Marketing Manager: Megan Byrne
US Merketing Director: David Bambarner

US Packaging: Mun Sakal, Gregory Hersh

Special thanks to Sendra Yee, Melanie Melton, the Suzuki Alstare champions and engineers, Francis Batta, Vincens Doeman, Monica and Fredericus.

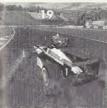

# THE AWESOME CHALLENGE OF GRAND PRIX RACING

Innovative 4-point physics engine calculates and monitors all 4 tires independently, creating the most precise simulation of Grand Prix style racing you will ever expense.

SEGA DREAMCAST\* PRECISION

Super-up 30 graphics a\* la Sega Dreamcast quanty will stroke your eye with incredible detail, including true-to-life twisted-metal damage, secretaular infolition, and all washing affords.

ATTHENTIG GAR PERFIRMANCE
Cars modeled to Grand Prix specifications. Dial in track specific
parameters for your suspension, wing angles, steering alignment,
brake, belance & body heining.

Up to 22 rapers competing on each track - Arcade, Simulation, Amalteur, Expert and Pro Modes - Indestructible cars or real-life damage, dents and shrapnel - With or without penalties - Weather effects & multiple read conditions.

Race with 1950's vintage Grand Process.

Compete against a friend and 9 computer controlled opponents.

est a friend and 9 computer controlled opponents.

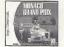

NOW AVAILABLE!

#### **UBI SOFT ENTERTAINMENT, INC. LIMITED WARRANTY**

Ubi Soft Entertainment warrants to the original purchaser that the optical media on which SUZUKI ALSTARE™ EXTREME RACING is distributed is free from defects in materials and workmanship for a period of ninety (90) days from the date of purchase. This Ubi Soft, Inc. software program is sold "as is", without express or implied warranty of any land , and Uhi Soft is not liable for any losses or damages of any kind resulting from the use of this grogram. Ubi Soft, Inc. agrees for a period of ninety (90) days to replace defective media free of charge, provided you return the defective item with dated group of payment to the store from which this product was purchased. This warrenty shall not be applicable and shall be void if the defect in the Ubi Soft, Inc. software product has risen through abuse, unreasonable use, mistreatment or neglect.

LIMITATIONS - This warranty is in lieu of all other warranties and no other representations or claims of any nature shall be binding on or obligate Ubi Soft, Inc. Any implied warranties applicable to this software product, including its quality, performance, merchantability and fitness for a particular purpose, are limited to the gingty (SD) day period described above. In no event will Uhi Soft, Inc. he liable for any direct, indirect, snecial, incidental, or consequential damages resulting from possession, use, inability to use or malfunction of this Ubi Soft, Inc. software product or documentation, even if advised of the possibility of such damages. In no case shall Ubi Soft, Inc.'s liability exceed the amount of the license fee paid. The warranty and remedies sat forth above are exclusive and in lieu of all others and or written express or implied. Some states do not allow limitations as to how long an implied warranty lasts and/or exclusions of liability may not apply to your This warranty gives you specific rights, and you may also have other rights that you from state to state.

PROOF OF PURCHASE

Suzuki Alstarett Extreme Racino 0.08888.13007.9

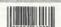

TECHNICAL SUPPORT - If you need technical assistance with this product, cell us at (4)5(547-4028 Monday through Friday between 8:30AM and 5:30PM. Pacific Standard Time, or write to us at the address noted below. No hints, firs, or codes are available from this phone number or address.

TO BEACH US ONLINE - Access our Web Site at http://www.ubisoft.com

Use Sort Excellentment, Inc. \$39 Third Street, 3rd Floor, Son Francisco, CA 94137 1-809 LEN-SOF O 1889 Description Section recall Published and on the 186 Section Section and the Control Section of Labour Landers And other processing the Control Section Section

ESRE BATINE This product has been rated by the Entertainment Software Rating Board. For information about the ESRB rating, or in comment about the appropriateness of the rating, please contact the ESRB at 1-800-771-3772.

Some of Exercitation in the 122 Plantal and Territorious Office. Some Operations the Operations Sound are the immeries of SPAA Sound & Prantal P.O. See 1979, See Proprieto CA 64701, 461 River Recognit Propriet and Made and printed in the USA WARNING Oracress 1.400,2748 (SSN, PRE SSTARS) (SSRS.TTS, 4340,496,494,545,496,8970, Re. SS, 809, Japanuse Potent No 2670698, (Patenter gooding in U.S. regi